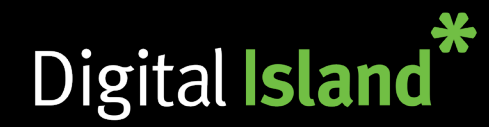

# **Getting Started - Button Layout Basic Call Handling**

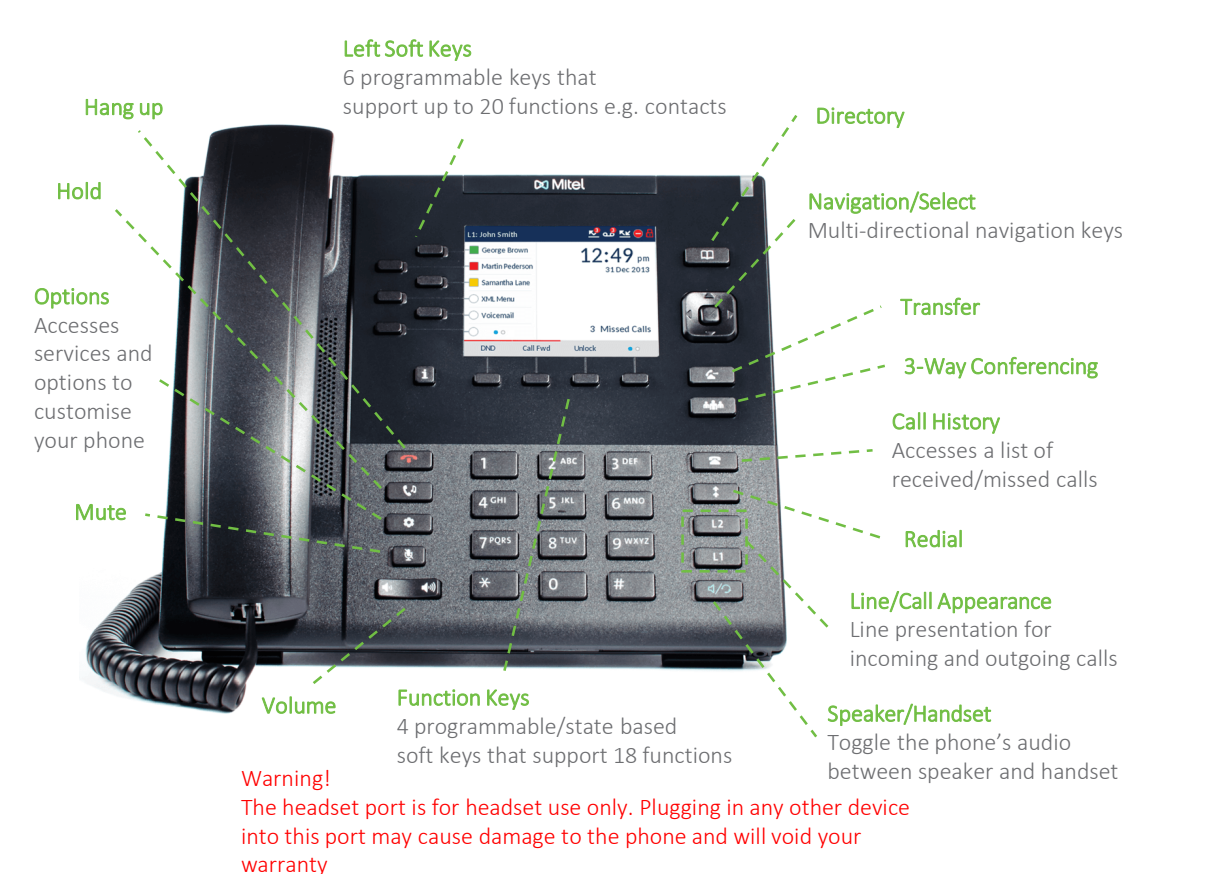

Your phone has been setup with the following Hot Keys. Press and hold (3 secs)

- 1 to access your Voicemail
- 9 to perform a call Pickup

## Placing a Call

Lift the handset or Press  $\sqrt{4/2}$  for Speakerphone Dial number and press the  $\triangleright$  Dial key

#### Ending a Call

Place the handset on its cradle or press  $\boxed{\bullet}$ 

## Answering a Call

Lift the handset for handset operation or press the **Line** key or  $\sqrt{4/2}$  for handsfree operation.

#### Ignoring a Call

Press the  $\blacksquare$  when the phone is ringing to ignore the incoming call and send the incoming call to voicemail (if configured)

#### Muting

Press the  $\sqrt{\frac{1}{2}}$  key to mute the handset, headset or speaker

### Holding and Resuming

To place a call on hold, press  $\Box$  when connected to call. To resume, press  $\Box$  again or press the Line key which call is on

#### Voicemail

To access your voicemail hold down 1 or dial 555 from your Desk phone. Follow the prompts/instructions to setup Hot Keys **Figure 2018 Hot Keys** personal greeting and manage voice messages.

#### 0800 999 010 | www.digitalisland.co.nz Cloud PBX, Mobile and Internet. Sorted

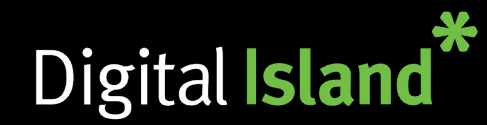

### Blind/Cold Transfer

Blind transfer transfers the current call to the recipient immediately and disconnects you. This works well if the transfer recipient is awaiting a call from somebody.

To make a Blind transfer simply press on the  $\boxed{\Leftrightarrow}$  then enter the recipients number, or press the corresponding button next to contact on left hand side. Then press  $\left| \right\rangle$  again.

### Attended/Warm Transfer

Attended transfer allows you to introduce the call to the recipient prior to connecting the transfer through.

To make an Attended transfer simply press on the  $\left\lfloor \frac{1}{\epsilon} \right\rfloor$  then enter the recipients number. Then press the right arrow to **Dial** to call recipient. Once introduction is made and recipient is willing to take the call, press  $\boxed{\leftarrow}$  again.

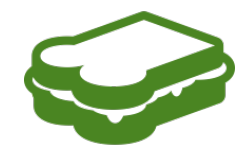

Tip: To remember to press the Transfer button at the start and at the end, think of a sandwich. With the recipient being the sandwich filling. Transfer > Recipient > Transfer

#### **Call Transferring 3-Way Conferencing**

In an active call, press the  $\frac{1}{2}$  key. Enter the intended party's number or press the corresponding button next to contact on the left hand side. Additionally you can input an external number and press Dial. When ready, press the  $\sqrt{\frac{4}{10}}$  key again.

#### **Customisation**

#### Adjusting the Volume

Press  $\boxed{\bullet}$   $\boxed{\bullet}$  during a call to adjust call volume. Pressing while handset is down and inactive adjusts ringer volume.

#### Using the Directory

Press  $\boxed{\Box}$  to access the Directory. Use the alphanumeric keys to enter the first letters of the contact's name.

Scroll through resulting list by using the navigation keys. When desired contact is highlighted press the **Select** key to place a call.

If you would like to place a call to another of said contact's numbers, press the **Right** navigation key, highlight desired number using Up or Down and press Select.

## Hot Desking (if applicable)

Log in to the phone by pressing the Login softkey. Enter your extension number then Done, then default pin 5757 or the pin you have set then Done. To logout, press the **Logout** button.